B

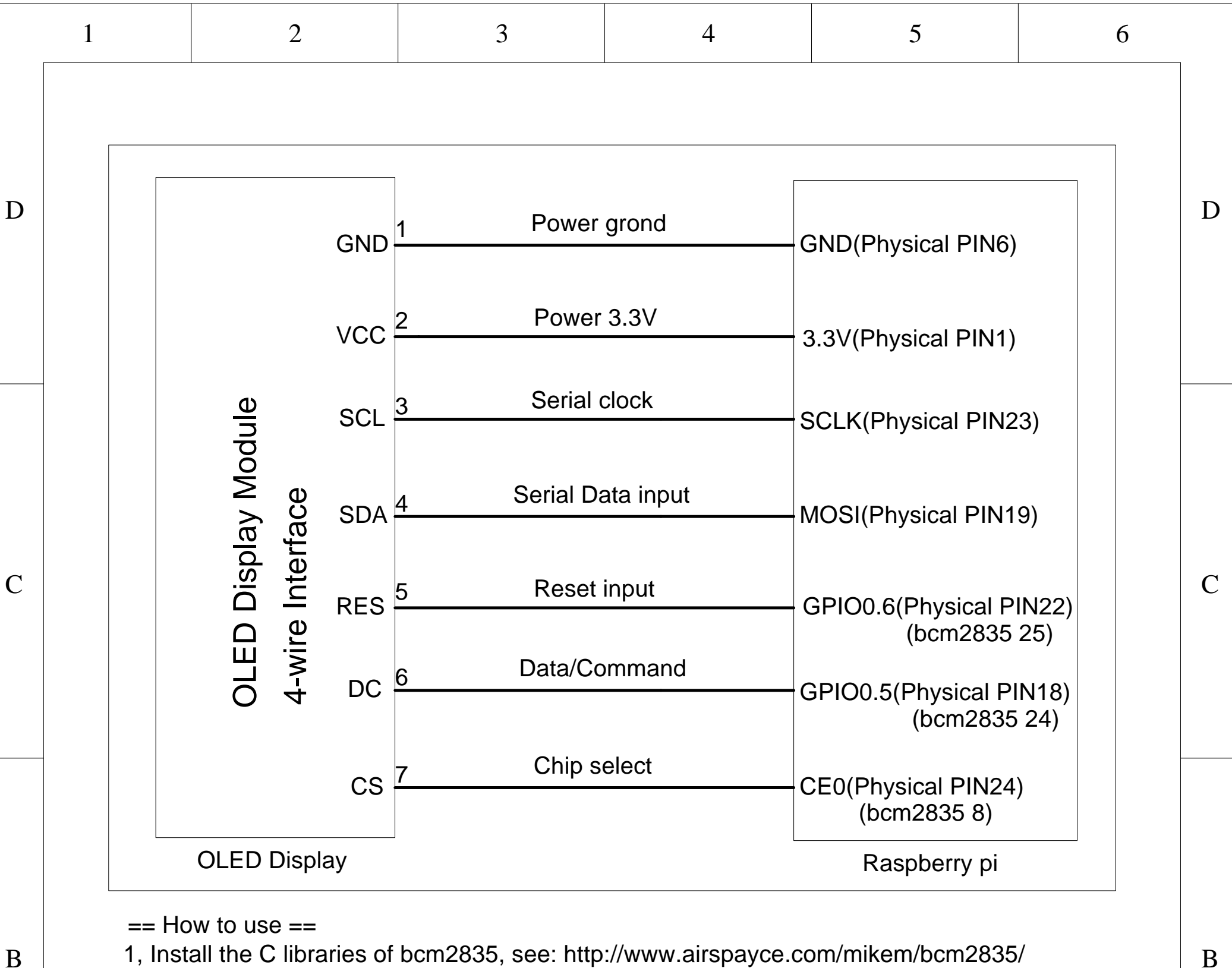

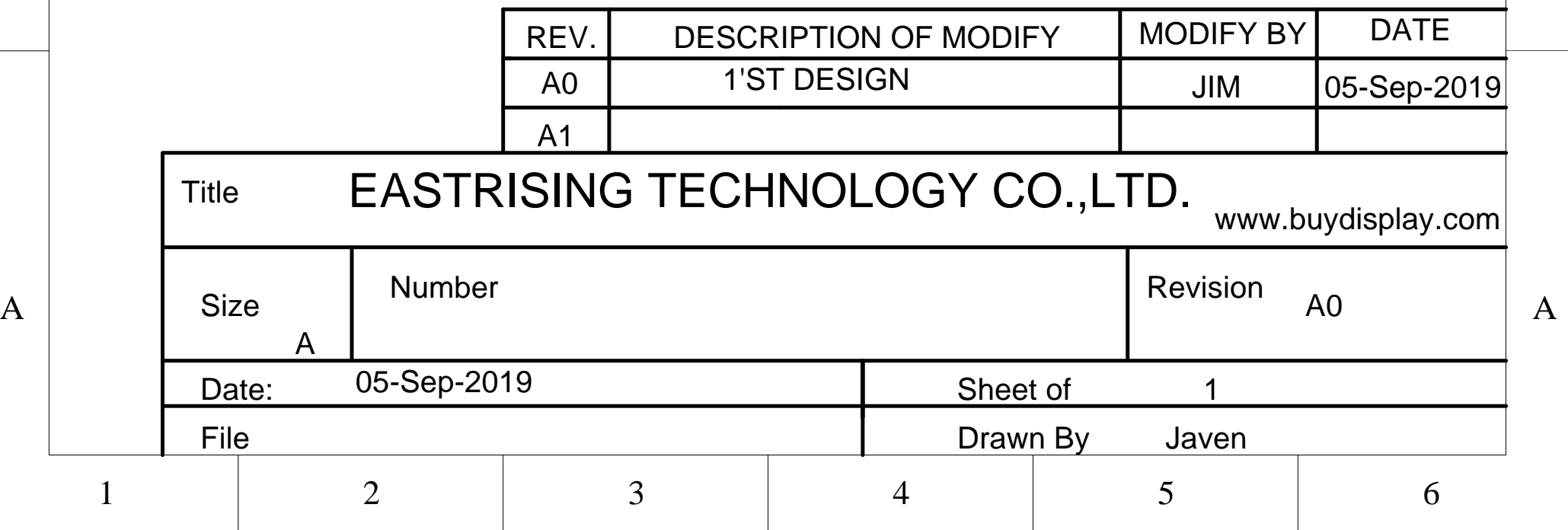

- 1, Install the C libraries of bcm2835, see: http://www.airspayce.com/mikem/bcm2835/
- 2, Change the current directory to where the Makefile and oled.c file located.
- 3, Clean the file with: make clean
- 4, Compile the file with: make
- 5, Run the demo with: sudo ./oled

## Interfacing 4-wire SPI OLED Display Module to Raspberry Pi